# **Adatbevitel**

*Kattints a cellára* és írd be amit szeretnél megjeleníteni! Használhatod a *szerkesztőlécet* is az adatok beviteléhez! Ha az adat "kilóg" a cellából, szélesítsd meg az oszlopot! Előfordul, hogy az adat nem fér el a cellában, ekkor *sok-sok #-et* látsz. Ennek megoldása is az oszlop szélesítése.

## **Adatok módosítása a cellában**

- átírhatod a cella teljes tartalmát, ha az aktív cellában elkezdesz írni
- ha nem szeretnéd felülírni az adatot, nyomj egy F2-t. A kurzor máris megjelenik.
- jó megoldás a cellára való dupla kattintás is
- de a szerkesztőlécre kattintva is javíthatod a beírt adatokat!

### **Adatok sokszorozása – másolás**

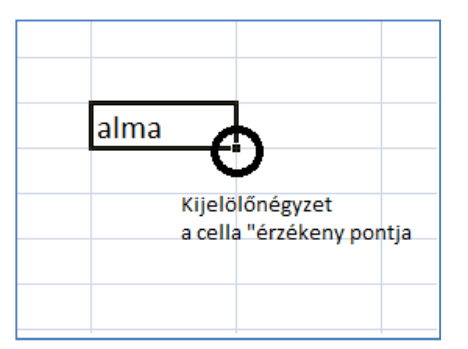

Amennyiben egy cella tartalmát másolni szeretnéd függőlegesen vagy vízszintesen, fogd meg az egér bal gombjával a cella jobb alsó sarkát és húzd a megfelelő irányba!

Ugyanezt megteheted, ha jobb egérgombbal fogva húzod el a másolás irányába, és amikor felengeded a gombot ezt választod: **Cellák másolása!**

Természetesen a **Másolás-Beillesztés** is működik!

### **Cella vagy tartomány áthelyezése**

Ha a cella szélét fogod meg a bal gombbal (nem a jobb alsó sarkát!!!), odébb húzhatod! Működik jobb gombbal is – **Cella áthelyezése**

### **Sorozatok létrehozása**

Az Eszközök – Beállítások menüpontban definiálhatunk tetszőleges sorozatokat. Ez megkönnyítheti az életünk, hiszen nem kell beírogatnunk gyakori adatokat. Néhányat szerencsénkre ismer a táblázatkezelő:

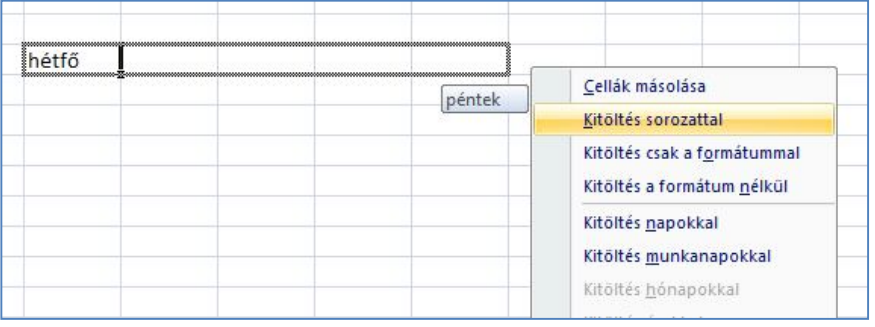

Ilyenek a hét napjai, a hónapok, a sorszámok (1. 2.) és a számtani sorozatok. **A fenti ábrán a "hétfő" szót tartalmazó cella jobb alsó sarkát jobb gombbal húztam oldalra.**

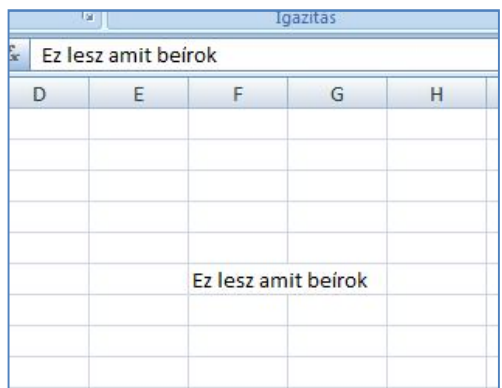

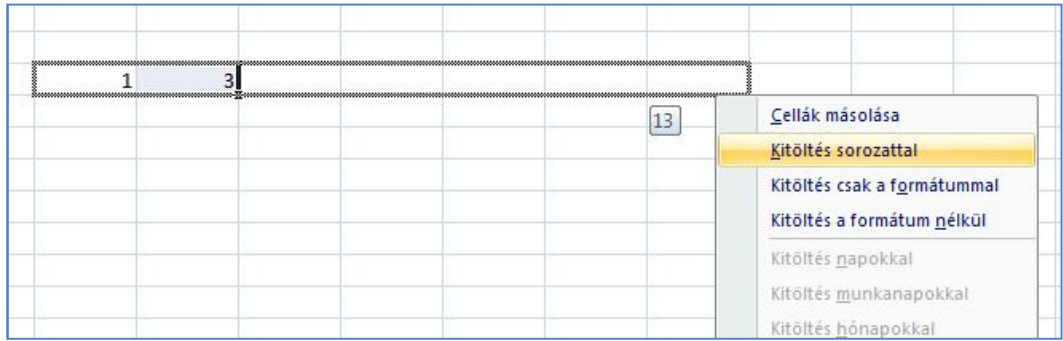

**A számtani sorozat létrehozásához a sorozat első két tagját kell beírni és kijelölni**.

### **Cellák formázása**

Minden beállítást a **Formátum – Cellák** menüpontban találsz. Használhatod a CTRL+1 billentyűkombinációt is! Nem is beszélve a jobb gombról, ami mindig kéznél van!

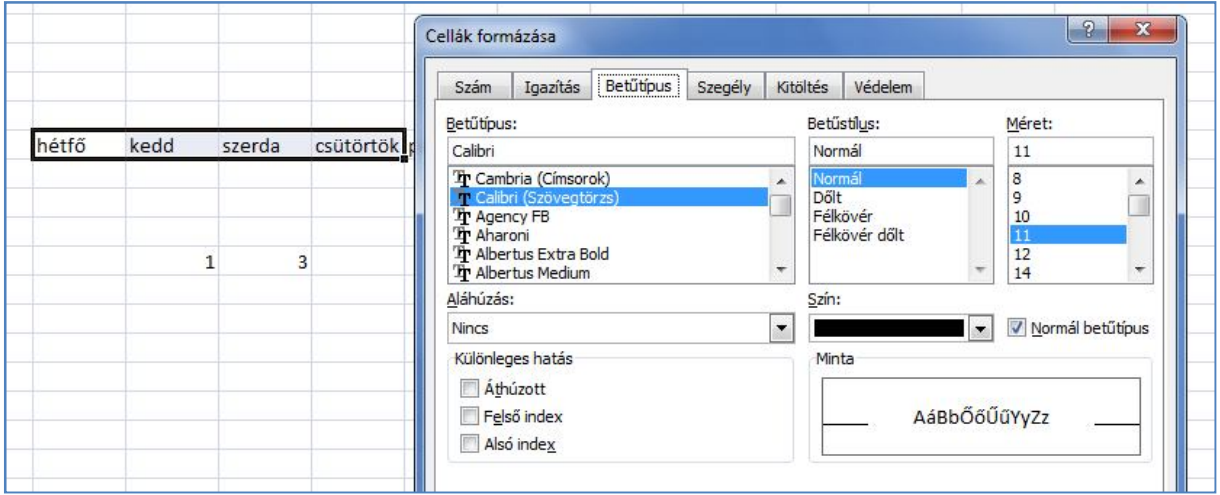

- Az **Igazítás** a cellák tartalmára vonatkozik. Az adatokat a cellában függőlegesen is lehet igazítani, ezzel a Word-ben is találkozhatsz.
- A **Betűtípus** panel minden eleme ismerős
- A **Szegély** és a **Kitöltés** a Word Szegély és mintázat menüjéhez hasonló beállításokat tartalmaz

Segítség az adatbevitelhez:

- tizedes elválasztónak a numerikus billentyűzet megfelelő billentyűjét használd!
- a dátumokat érdemes kötőjellel beírni pl. 2011-01-23
- először töltsd ki a cellákat és csak utána formázz!